## Event Driver (ED) Section

## <span id="page-0-0"></span>BOX\_01

======

 | DISPLAY EVENTS BY PERSON THEN BY THE ORDER OF | ENTRY - THAT IS, IN THE ORDER BY PROVIDER PROBES, AND THEN ANY ADDITIONS. ----------------------------------------------------

----------------------------------------------------

LOOP\_01

=======

 ---------------------------------------------------- FOR EACH ELEMENT IN PERSON'S-MEDICAL-EVENTS-ROSTER, ASK ED01 - END\_LP01. ---------------------------------------------------- ---------------------------------------------------- LOOP DEFINITION: LOOP\_01 CORRECTS EVENT INFORMATION, IF NECESSARY, AND CALLS THE APPROPRIATE UTILIZATION SECTION FOR THE EVENT. THIS LOOP CYCLES ON EVENTS THAT MEET THE FOLLOWING CONDITIONS: - EVENT TYPE IS NOT PM OR IC - EVENT IS NOT YET FLAGGED AS PROCESSED IN | UTILIZATION | ----------------------------------------------------

## ED01

 $=$  $=$  $=$  $=$ 

 {PERSON'S FIRST MIDDLE AND LAST NAME} {The next questions ask detail about each of the times (PERSON) received medical or dental care.} THERE {IS/ARE} {NUMBER} {EVENT/EVENTS} REMAINING TO BE PROCESSED FOR (PERSON). PRESS ENTER TO CONTINUE.

ABOUT FOR THIS PERSON.

 ---------------------------------------------------- | DISPLAY 'The....care.' IF FIRST EVENT TO BE ASKED |

 | | DISPLAY 'IS' IF ONLY ONE EVENT LEFT TO BE ASKED | ABOUT FOR THIS PERSON. DISPLAY 'ARE' IF MORE THAN|

 | | DISPLAY THE ACTUAL NUMBER OF EVENTS LEFT TO BE ASKED ABOUT FOR THIS PERSON FOR '{NUMBER}'.

ONE EVENT LEFT TO BE ASKED ABOUT FOR THIS PERSON.

 | | | DISPLAY 'EVENT' IF ONLY ONE EVENT LEFT TO BE ASKED| ABOUT FOR THIS PERSON. DISPLAY 'EVENTS' IF MORE THAN ONE EVENT LEFT TO BE ASKED ABOUT FOR THIS example. The PERSON.

----------------------------------------------------

## LOOP\_02

```
=======
```

```
 ---------------------------------------------------- 
          For each of the following:
| | 
           | EVENT NOT YET CODED AS 'INFORMATION OK' AT ED02 | 
| | 
           | ask ED02 - END_LP02 | 
           ----------------------------------------------------
```
ED02

 $=$  $=$  $=$  $=$ 

 {PERSON'S FIRST MIDDLE AND LAST NAME} {NAME OF MEDICAL CARE PROVIDER......} {EV} {EVN-DT} Let's talk about {the hospital stay for (PERSON) at (PROVIDER) that began on (ADMIT DATE)/when (PERSON) visited the emergency room at (PROVIDER) on (VISIT DATE)/when (PERSON) received medical care from an outpatient department at (PROVIDER) on (VISIT DATE)/when (PERSON) received medical care from (PROVIDER) on (VISIT DATE)/when (PERSON) received dental care from (PROVIDER) on (VISIT DATE)/the {OME ITEM GROUP NAME} used by (PERSON) since (START DATE)/the services (PERSON) received at home from (PROVIDER) during (MONTH) }. CODE '1' UNLESS RESPONDENT VOLUNTEERS CORRECTION. INFORMATION OK  $\ldots \ldots \ldots \ldots \ldots \ldots \ldots \ldots$  1  $\{END\_LPO2\}$  CORRECTIONS NEEDED: PROVIDER MISSPELLED/INCOMPLETE ......... 2 DATE(S) INCORRECT ...................... 3 WRONG EVENT TYPE ........................ 4 WRONG PROVIDER ......................... 5 WRONG OME ITEM GROUP ................... 6 EVENT NOT FOR THIS PERSON .............. 7 EVENT ENTERED IN ERROR ................. 8 WANT TO REVIEW (PERSON)'S EVENTS OR ADD EVENT FOR ANY RU MEMBER ............ 9  ${ED09}$  [Code One] ---------------------------------------------------- DISPLAY 'the hospital....(ADMIT DATE)' IF EVENT TYPE IS HS. DISPLAY 'when...emergency...(VISIT DATE)' IF EVENT TYPE IS ER. DISPLAY 'when...outpatient...(VISIT DATE)' IF EVENT TYPE IS OP. DISPLAY 'when...medical...(VISIT DATE)' IF EVENT TYPE IS MV. DISPLAY 'when...dental...(VISIT DATE)' IF EVENT TYPE IS DN. DISPLAY 'the {OME ITEM GROUP NAME }... (START DATE)' IF EVENT TYPE IS OM. DISPLAY 'the...home...(MONTH)' IF EVENT TYPE  $\vert$  IS HH. ---------------------------------------------------- ---------------------------------------------------- IF CODED '2' (PROVIDER MISSPELLED/INCOMPLETE) AND EVENT TYPE IS OM, DISPLAY THE FOLLOWING MESSAGE: 'THIS CODE NOT AVAILABLE FOR OM EVENTS. PRESS ENTER TO CONTINUE.' ---------------------------------------------------- ---------------------------------------------------- IF CODED '2' (PROVIDER MISSPELLED/INCOMPLETE) AND EVENT TYPE IS NOT OM, DISPLAY THE FOLLOWING | MESSAGE: 'THIS OPTION IS DISABLED. PLEASE RECORD| | INFORMATION IN COMMENTS.' THEN, GO TO END\_LP02. |

 ---------------------------------------------------- ---------------------------------------------------- IF CODED '3' (DATE(S) INCORRECT), '4' (WRONG EVENT | TYPE), OR '5' (WRONG PROVIDER) AND EVENT TYPE IS | HH, DISPLAY THE FOLLOWING MESSAGE: 'THIS CODE NOT | AVAILABLE FOR HH EVENTS. IF CORRECTION NECESSARY,| DELETE AND RE-ADD THIS HH EVENT. PRESS ENTER TO CONTINUE.' ---------------------------------------------------- ---------------------------------------------------- IF CODED '3' (DATE(S) INCORRECT), '4' (WRONG EVENT) | TYPE), OR '5' (WRONG PROVIDER) AND EVENT TYPE IS | OM, DISPLAY THE FOLLOWING MESSAGE: 'THIS CODE NOT AVAILABLE FOR OM EVENTS. IF CORRECTION NECESSARY, DELETE AND RE-ADD THIS OM EVENT. PRESS ENTER TO CONTINUE.' ---------------------------------------------------- ---------------------------------------------------- IF CODED '3' (DATE(S)) INCORRECT AND EVENT TYPE IS NOT HH OR OM, GO TO ED04 ---------------------------------------------------- ---------------------------------------------------- IF CODED '4' (WRONG EVENT TYPE) AND EVENT TYPE IS NOT HH OR OM, GO TO ED07 ---------------------------------------------------- ---------------------------------------------------- | IF CODED '5' (WRONG PROVIDER) AND EVENT IS ALREADY| | LINKED TO A FLAT FEE BUNDLE, DISPLAY THE FOLLOWING| MESSAGE: 'CHANGE OF PROVIDER DISALLOWED. RECORD ALREADY LINKED TO OTHER EVENTS.' ---------------------------------------------------- ---------------------------------------------------- IF CODED '5' (WRONG PROVIDER), AND EVENT TYPE IS | NOT HH OR OM, AND EVENT IS NOT ALREADY LINKED TO | A FLAT FEE BUNDLE, GO TO BOX\_02 ---------------------------------------------------- ---------------------------------------------------- | IF CODED '6' (WRONG OME ITEM GROUP) AND EVENT TYPE| IS NOT OM, DISPLAY THE FOLLOWING MESSAGE: 'THIS CODE ONLY AVAILABLE FOR OM EVENTS. ENTER NEW CODE. PRESS ENTER TO CONTINUE.' ---------------------------------------------------- ---------------------------------------------------- | IF CODED '6' (WRONG OME ITEM GROUP) AND EVENT TYPE| IS OM, AND OM GROUP TYPE IS 'REGULAR' (EV02A=1 OR | NOT ASKED), GO TO ED06 | ---------------------------------------------------- ---------------------------------------------------- | IF CODED '6' (WRONG OME ITEM GROUP) AND EVENT TYPE| IS OM, AND OM GROUP TYPE IS 'ADDITIONAL' | (EV02A=2), GO TO ED06A | ---------------------------------------------------- ---------------------------------------------------- IF CODED '7' (EVENT NOT FOR THIS PERSON) AND SINGLE-PERSON RU, DISPLAY THE FOLLOWING MESSAGE: 'THIS CODE NOT AVAILABLE FOR SINGLE-PERSON RU. ENTER NEW CODE.' ---------------------------------------------------- ----------------------------------------------------

IF CODED '7' (EVENT NOT FOR THIS PERSON) AND EVENT IS ALREADY LINKED TO A FLAT FEE BUNDLE, DISPLAY THE FOLLOWING MESSAGE: 'TRANSFER DISALLOWED. RECORD ALREADY LINKED TO OTHER EVENTS.' ---------------------------------------------------- ---------------------------------------------------- IF CODED '7' (EVENT NOT FOR THIS PERSON), AND | MULTI-PERSON RU, AND EVENT IS NOT ALREADY LINKED | TO A FLAT FEE BUNDLE, GO TO ED05 ---------------------------------------------------- ---------------------------------------------------- IF CODED '8' (EVENT ENTERED IN ERROR), AND EVENT IS NOT ALREADY LINKED TO A FLAT FEE BUNDLE, | FLAG EVENT FOR DELETION AND GO TO END\_LP02 | ---------------------------------------------------- ---------------------------------------------------- | IF CODED '8' (EVENT ENTERED IN ERROR) AND EVENT IS| ALREADY LINKED TO A FLAT FEE BUNDLE, DISPLAY THE | FOLLOWING MESSAGE: 'DELETION DISALLOWED. RECORD | | ALREADY LINKED TO OTHER EVENTS.' ---------------------------------------------------- OMITTED. {PERSON'S FIRST MIDDLE AND LAST NAME} {NAME OF MEDICAL CARE PROVIDER......} {EV} {EVN-DT} INTERVIEWER: RE-TYPE THE ENTIRE EVENT DATE(S) TO CORRECT. [Enter Month,Day,Year-4] - [Enter Month,Day,Year-4] ----------------------------------------------------- REFUSED AND DON'T KNOW ARE ALLOWED IN THE DAY AND YEAR FIELDS BUT ARE DISALLOWED IN THE MONTH FIELD. | ----------------------------------------------------- ----------------------------------------------------- | COLLECT DISCHARGE DATE ONLY IF EVENT TYPE IS HS. ----------------------------------------------------- ----------------------------------------------------- | WRITE CORRECTION TO PERSON'S-MEDICAL-EVENTS-ROSTER.| ----------------------------------------------------- ----------------------------------------------------- | GO TO END\_LP02 |

ED05 ====

ED03  $=$ 

ED04  $=-=-$ 

> {PERSON'S FIRST MIDDLE AND LAST NAME} {NAME OF MEDICAL CARE PROVIDER......} {EV} {EVN-DT} INTERVIEWER: SELECT CORRECT PERSON FOR THIS EVENT. TO TURN CHECK MARK ON/OFF, USE ARROW KEYS, PRESS ENTER. TO LEAVE, PRESS ESC. [1. First Name,[Middle Name],Last Name-35] ................................. [2. First Name,[Middle Name],Last Name-35] .................................. [3. First Name,[Middle Name],Last

-----------------------------------------------------

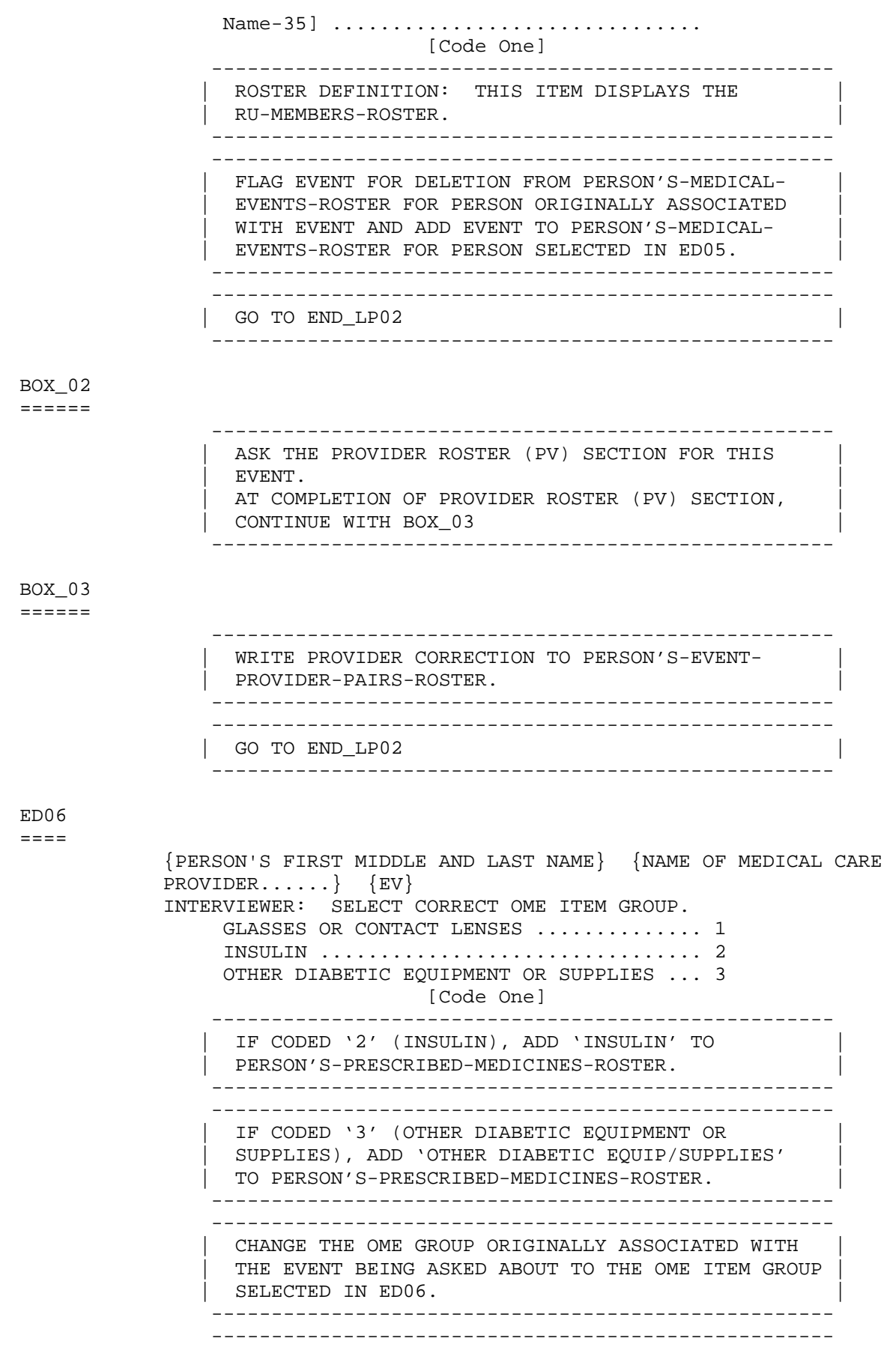

Page 5 of 9

 | GO TO END\_LP02 | ---------------------------------------------------- ED06A  $=$  {PERSON'S FIRST MIDDLE AND LAST NAME} {NAME OF MEDICAL CARE PROVIDER......} {EV} INTERVIEWER: SELECT CORRECT OME ITEM GROUP. AMBULANCE SERVICES ..................... 1 {BOX\_ED06A} ORTHOPEDIC ITEMS ....................... 2 {BOX\_ED06A} HEARING DEVICES ........................ 3 {BOX\_ED06A} PROSTHESES ............................. 4 {BOX\_ED06A} BATHROOM AIDS .......................... 5 {BOX\_ED06A} MEDICAL EQUIPMENT ...................... 6 {BOX\_ED06A} DISPOSABLE SUPPLIES .................... 7 {BOX\_ED06A} ALTERATIONS/MODIFICATIONS ............... 8 {BOX\_ED06A} OTHER ................................. 91 [Code One] ED06AOV ======= ENTER OTHER GROUPING OF OTHER MEDICAL EXPENSES: [Enter Other Specify] ................. REF ................................... -7 DK .................................... -8 BOX\_ED06A ========= ---------------------------------------------------- CHANGE THE OME GROUP ORIGINALLY ASSOCIATED WITH THE EVENT BEING ASKED ABOUT TO THE OME ITEM GROUP | SELECTED IN ED06A OR ENTERED IN ED06AOV. | ---------------------------------------------------- ---------------------------------------------------- | GO TO END\_LP02 | ---------------------------------------------------- ED07  $=$  {PERSON'S FIRST MIDDLE AND LAST NAME} {NAME OF MEDICAL CARE PROVIDER......} {EV} {EVN-DT} INTERVIEWER: SELECT CORRECT EVENT TYPE. HOSPITAL STAY ......................... HS HOSPITAL EMERGENCY ROOM ............... ER {END\_LP02} HOSPITAL OUTPATIENT DEPARTMENT ........ OP {END\_LP02} MEDICAL PROVIDER VISIT ............... MV {END\_LP02} DENTAL CARE  $\dots\dots\dots\dots\dots\dots\dots\dots\dots$ . DN  $\{END\_LPO2\}$  [Code One] PRESS F1 FOR DEFINITIONS OF EVENT TYPES. ----------------------------------------------------- CHANGE THE EVENT TYPE ORIGINALLY ASSOCIATED WITH THE EVENT BEING ASKED ABOUT TO THE EVENT TYPE SELECTED IN ED07. IF EVENT TYPE WAS HOSPITAL STAY, THE NEW EVENT DATE WILL BE THE ADMIT DATE COLLECTED FOR THE HOSPITAL STAY. ----------------------------------------------------- ----------------------------------------------------

> IF CHANGE TO HS, ER, OR OP AND PROVIDER IS A PERSON-TYPE-PROVIDER, DISPLAY THE FOLLOWING

 | MESSAGE: 'YOU MUST CHANGE TO A FACILITY PROVIDER | | BEFORE CHANGING THE EVENT TYPE.' ----------------------------------------------------

ED08

 $====$ 

 {PERSON'S FIRST MIDDLE AND LAST NAME} {NAME OF MEDICAL CARE PROVIDER......} {EV} {EVN-DT} INTERVIEWER: RE-TYPE ENTIRE EVENT DATE(S) TO CORRECT. [Enter Month,Day,Year-4] - [Enter Month,Day,Year-4] ----------------------------------------------------- | WRITE CORRECTION TO PERSON'S-MEDICAL-EVENTS-ROSTER.| ----------------------------------------------------- ----------------------------------------------------- | GO TO END\_LP02 | ----------------------------------------------------- ----------------------------------------------------- REFUSED AND DON'T KNOW ARE ALLOWED IN THE DAY AND | YEAR FIELDS BUT ARE DISALLOWED IN THE MONTH FIELD. | -----------------------------------------------------

ED09

====

 {PERSON'S FIRST MIDDLE AND LAST NAME} {NAME OF MEDICAL CARE PROVIDER......} {EV} {EVN-DT}

 {OME ITEM GROUP: {NAME OF OME ITEM GROUP......}} INTERVIEWER: SO FAR, THE FOLLOWING EVENTS HAVE BEEN RECORDED FOR (PERSON):

TO MOVE CURSOR, USE ARROW KEYS. TO LEAVE, PRESS ESC.

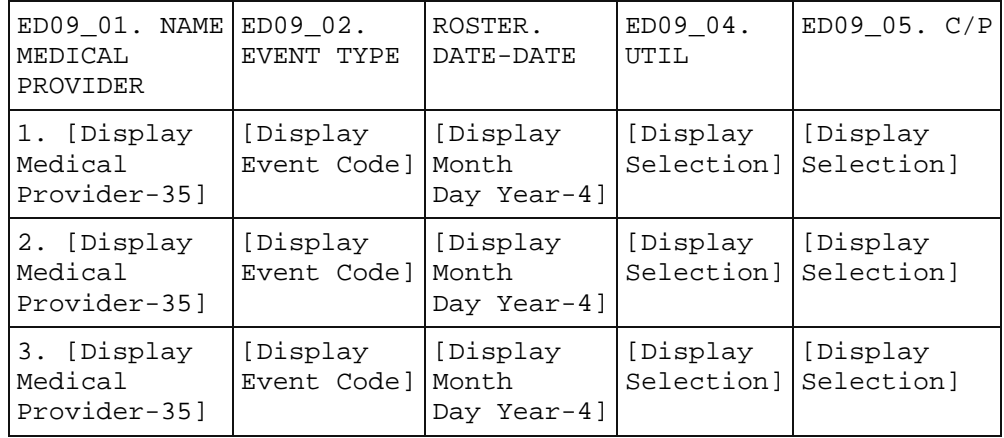

----------------------------------------------------

ROSTER DEFINITION: THIS ITEM DISPLAYS ALL CURRENT ROUND EVENTS AND ALL EVENTS HELD OVER FROM THE PREVIOUS ROUND (I.E., UTILIZATION AND CHARGE/ PAYMENT WERE NOT MARKED AS PROCESSED) ON PERSON'S-MEDICAL-EVENTS-ROSTER EXCEPT EVENTS WITH EVENT TYPE 'PM'. THE ROSTER IS DISPLAYED IN THE THIRD COLUMN OF THE GRID. THE FIRST COLUMN OF THE GRID WILL DISPLAY THE PROVIDER ASSOCIATED WITH THAT PARTICULAR ROW ENTRY OF PERSON'S-MEDICAL-EVENTS-ROSTER. THE SECOND COLUMN OF THE GRID WILL | DISPLAY THE EVENT TYPE ASSOCIATED WITH THAT | PARTICULAR ROW ENTRY OF PERSON'S-MEDICAL-EVENTS-| ROSTER. |

----------------------------------------------------

 ---------------------------------------------------- | CAPI DISPLAYS A CHECK MARK IN THE 'UTIL' COLUMN IF| THE EVENT BEING ASKED ABOUT HAS COMPLETED THE APPROPRIATE UTILIZATION SECTION. | | ---------------------------------------------------- ---------------------------------------------------- | CAPI DISPLAYS A CHECK MARK IN THE 'C/P' COLUMN IF | THE EVENT BEING ASKED ABOUT HAS COMPLETED THE CHARGE/PAYMENT (CP) SECTION. ---------------------------------------------------- ---------------------------------------------------- CONTINUE WITH ED09OV1 ---------------------------------------------------- ED09OV1 ======= ADD AN EVENT? YES .................................... 1 NO ..................................... 2 {END\_LP02} ---------------------------------------------------- | ED09OV1 IS DISPLAYED BENEATH THE GRID ON ED09 | WHENEVER ED09 IS DISPLAYED. ---------------------------------------------------- BOX\_04 ====== ---------------------------------------------------- ASK THE EVENT ROSTER (EV) SECTION FOR THIS EVENT. AT COMPLETION OF EVENT ROSTER (EV) SECTION, | CONTINUE WITH END\_LP02 | ---------------------------------------------------- NOTE: CAPI CONTINUES THE LOOP FOR THE EVENT THAT WAS IN PROCESS WHEN ANOTHER EVENT WAS ADDED. ADDED EVENTS ARE PROCESSED IN THE ED SECTION AFTER EVENTS THAT WERE RECORDED IN THE PROVIDER PROBES (PP) SECTION. ---------------------------------------------------- END\_LP02 ======== ---------------------------------------------------- IF ED02 IS CODED '1' (INFORMATION OK), CONTINUE | WITH END\_LP01 | ---------------------------------------------------- ---------------------------------------------------- OTHERWISE, CYCLE ON THE SAME EVENT TO COLLECT ANY ADDITIONAL CORRECTION. ---------------------------------------------------- END\_LP01 ======== ----------------------------------------------------- ASK APPROPRIATE UTILIZATION SECTION FOR THIS EVENT. WHEN UTILIZATION IS COMPLETED FOR THIS EVENT, CYCLE ON NEXT EVENT IN PERSON'S-MEDICAL-EVENTS-ROSTER THAT MEETS THE CONDITIONS STATED IN THE LOOP DEFINITION.

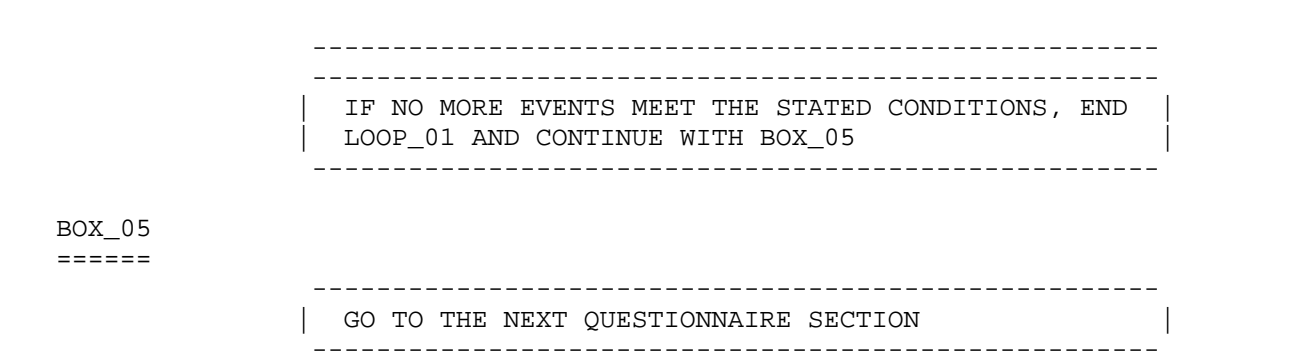

*[Return to Top](#page-0-0)*